教育部高等学校高职高专艺术设计类专业教学指导委员会

# "十一·五"规划教材

# 三维动画与实训(下)

总主编 林家阳

#### 韩大勇 著

河北美术出版社

## 《三维动画与实训》(下)参考课时安排

建议64课时 (4课时 × 4天 × 4周)

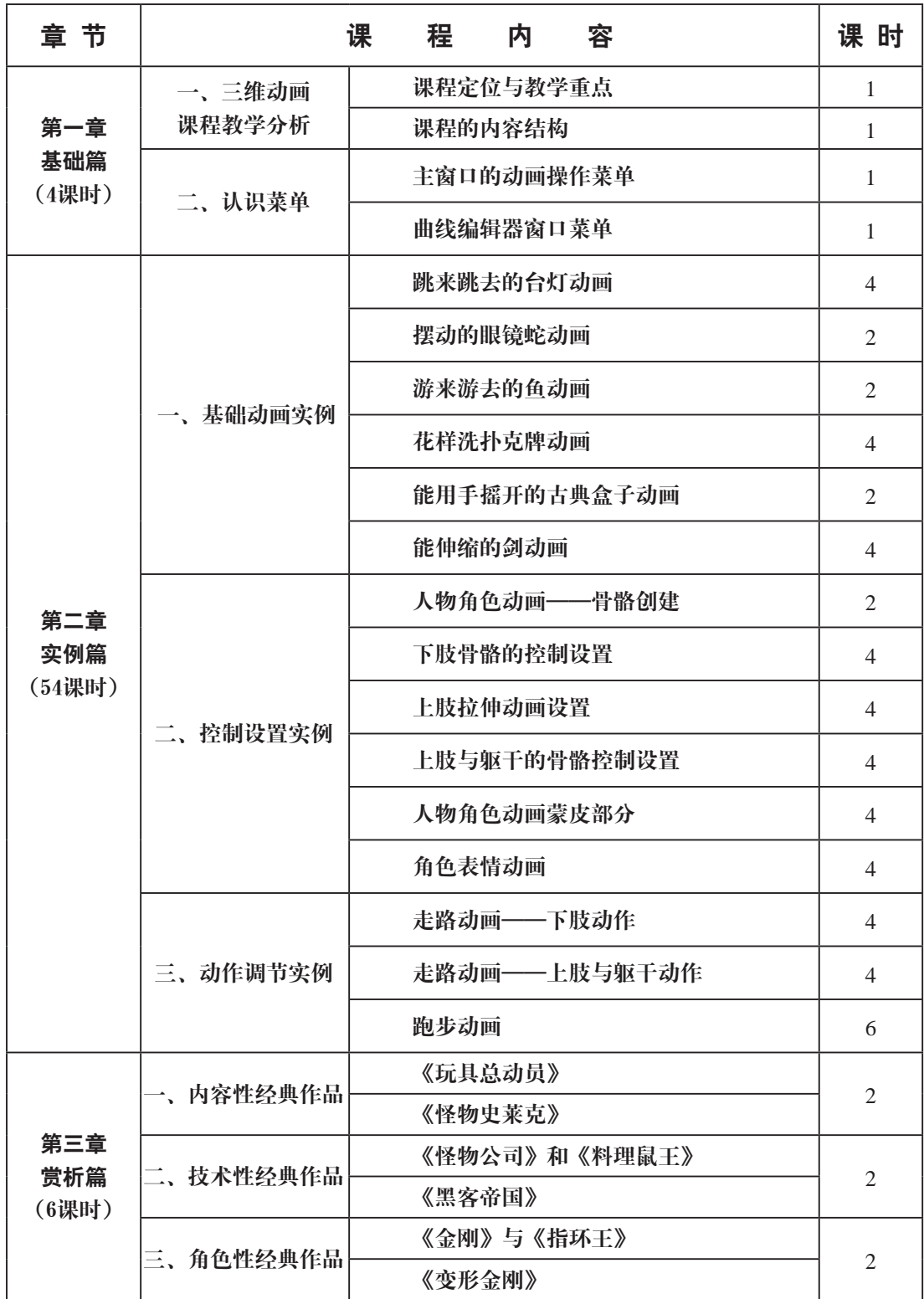

# 目录

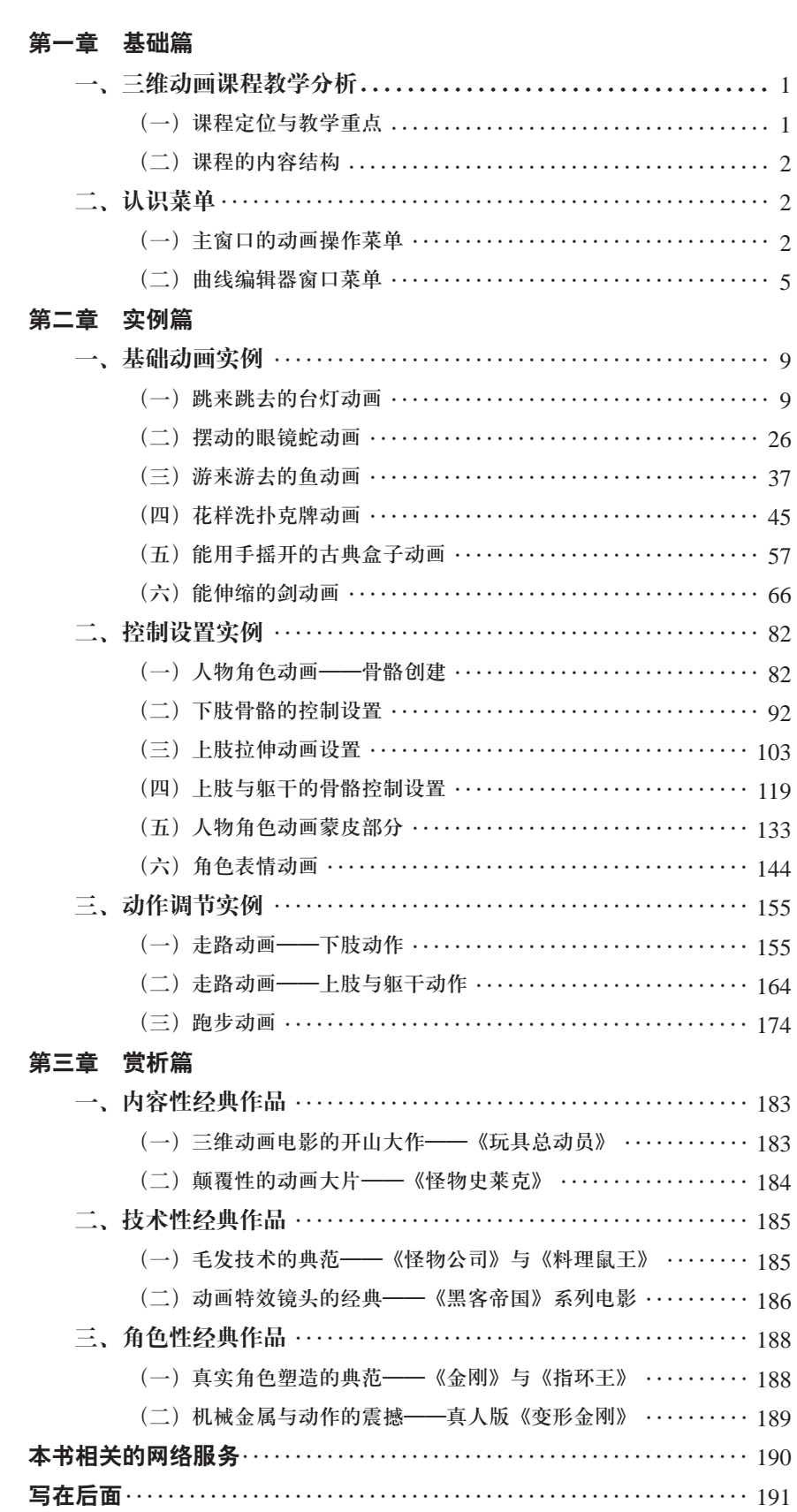

# œ 2

#### 基础篇

三维动画课程教学分析 课程定位与教学重点 课程的内容结构

#### 认识菜单

主窗口的动画操作菜单 曲线编辑器窗口菜单

#### 第一章 基础篇

#### 一、三维动画课程教学分析

教学内容—讲授本课程的教学范畴、教学重点及教学结构。

训练目的—本单元是个启动性与综述性环节,目的是使学生在课程初期即能领会本课程的特 点与重点,并对教学展开秩序有总体上的理解与把握,从而使教师能够顺利地将 学生引入随后的具体学习中。

课时安排—1课时。

#### (一)课程定位与教学重点

本课程定位为一门实训课程,设置总学时为64课时。本教材专门为高校三维动 画课程的教学而编写。如何在64课时内,把体系庞大的三维动画中最重要、最实用的 知识传授给学生是本课程的真正难度之所在,这其实是个浓缩与导演的艺术。

的确,本课程的难度不在于内容,而在于对内容的概括与实用价值程度的排 序上,然后是对内容的取舍与讲授方式的反复比较、斟酌。这本书是经过反复思 考后编写出的一本实训形式的教材。从定位上看,真正让这套课程性教材区别于 其他三维动画书籍的地方在于本书内容的精准,要想做好这门课程需要处理好三 个因素:一是授课时间短;二是授课内容特别多;三是如何找到最优化的传授方 式。基于对此的理解与领悟,笔者对从事多年的三维动画教学模式进行了重新审 视和梳理,认识到:三维动画教师首先要确定好本课程的课题范畴。

如果单纯从全面的三维动画的概念来理解本课程应该包含的内容,即依据最 广义的动画概念来认识三维动画课程内容的话,教学任务无疑将因为数量巨大的 内容而不可完成。因为凡是"动"的画面都能算是动画,其涉及的类别都是"动 画"一词不能回避的内容,于是我们的动画课程应该包含对所有的"动"的研 究,于是教材也真的要编成一本字典级别的厚书了,而这样的书根本不可能在64 课时内讲解完的。

在课时长度所限不能大而全地把所有动画类型逐一介绍的现实状况下,笔者认 为应当把角色动画选做本课程的重点教学内容。这个选择是由角色动画在动画片中 不可或缺的功能性主体地位决定的。从最基本动画片的功能上来讲,角色动画是动 画片中的灵魂。主流的动画片都是靠讲解完整的故事来达到传达思想、传达信息感 染观众的,可以说故事情节是动画片的生命,而故事情节无疑是靠角色去完成的, 没有角色的行为就没有故事的拓展,只有角色才能完成讲故事的任务。此时我们 来对比一下特效,特效的功能至多是锦上添花,只能有些强化视觉吸引力的使用。 特效是不能讲故事的,比如说爆炸特效,请问爆炸效果能讲故事吗?我们能靠连续 100分钟的爆炸特效而感动观众吗?这显然不能。再从最简单的使用率上看,一部 100分钟的片子,其中有大约70分钟的时间都有角色在做动作,反观特效使用的时 间与几率,每次最多也超不过几分钟。还是拿爆炸特效来对比,同样100分钟的片 子,一般的故事片中根本不需要如此强烈的视觉冲击!即使该片恰好是个表现战争 的动画片,其爆炸特效的时间累积起来一般也不超过2分钟。

所以,角色动画才是做动画片不可回避的主要技术内容,用学到的角色动画技术去装配 一个个的角色模型,让这些角色们能"活"起来,有表情,能表达行为,按照动画导演的意 图用种种角色的行为去完成一个故事的讲解,再用这个故事把理念传达给受众,这才是角色 动画师最应该研究的方向。对于多数同学来说,动画师主要是指角色动画师,在我们的动画 课堂时间有限的情况下,的确应该优先抓住角色动画这个重中之重。

#### (二)课程的内容结构

由前文论述与分析可知,这个课程里的三维动画概念是狭义上的三维动画的概念,其内 容仅仅限于常规动画,即舍弃了粒子、特效等部分,主要依靠Maya软件自动计算的那种动画 类型,包括关键帧动画、路径动画、角色动画等主要依靠"手调"的动画类型。这类动画中 又以角色动画为重点,书中将用2/3的篇幅去讲解。

下面简单介绍一下本课程的主要结构内容:首先作为理解与认识动画的基础,同时又是 动画的重点,需要先介绍几个关键菜单,包括在主视窗中的时间滑块等菜单以及曲线编辑器 菜单。这两套菜单是制作关键帧动画的主菜单,而关键帧动画又是我们主攻的角色动画的主 要动画类型,所以必须要及早介绍引入。

接下来将通过实例学习基础动画。主要是从简单到复杂、循序渐进地掌握物体父子关 系、关键帧动画的使用、IK骨骼操控动画、群组的使用、路径动画、驱动关键帧等基础性动 画的学习,掌握调制动画的基础方法与能力。在控制设置实训单元中,会学习一整套的角色 动画实用性的控制装配方式,学习了这个单元后,除了能获得独立装配完整角色的能力外, 相信多数同学还会深刻理解到骨骼的使用方法、约束的设置、高级节点的使用、复杂的约束 与物体父子关系的综合配置以及蒙皮等有较高难度的知识点。

后面单元紧接着就是调节动作能力的实训了,笔者会详尽地讲解如何一步步调节出一套 生动的走路动画与跑步动画的例子,详尽地讲解动作调节的方法,使得学者能独立地、举一 反三地进行角色动画例作,开始踏上角色动画师之路。最后一个章节是动画常析,通过介绍 世界经典的动画电影作品,既是开拓视野,也期待借优秀作品的成绩激励大家坚定从事动画 事业的信念。

#### 二、认识菜单

#### (一)主窗口的动画操作菜单

教学内容—Maya主窗口的关键帧操作平台。

训练目的—通过对三维动画软件Maya在主窗口中的关键帧操作平台主要菜单的讲解,使得学 生对这些简单但基础的菜单的功能有初步的了解,为下阶段借助实例深入掌握这 些内容打下基础。

#### 课时安排—2课时。

初步认识了Maya后,我们就直奔主题,看一下用Maya做动画都有哪些应必须了解的内容。 作为学习Maya动画的基础,要掌握好Maya动画,必须要熟悉其核心的关键帧动画。关键帧动画 又叫做手调动画,它是通过设置关键姿态来控制动作的形态。它的可控性强,熟练掌握后就能

认识菜单

做出优秀的动画作品。我们看到的那些世界一流的动画师,比如迪斯尼的众多动画大师,他们 的技艺核心就在于对关键帧动画的把握上,可以说,动画的艺术魅力就在关键帧动画里面。

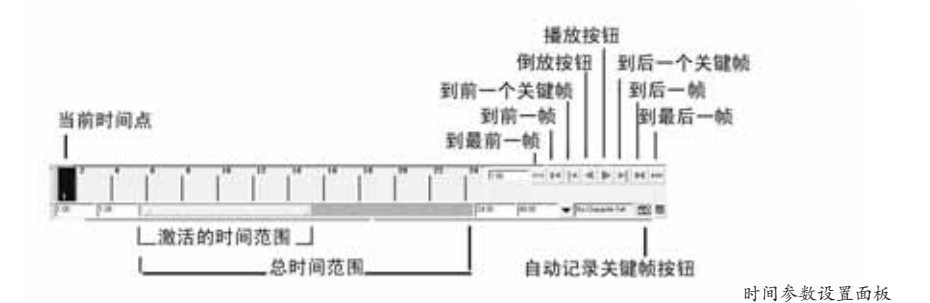

#### 1.时间行

时间行其实是个标注了时间的刻度尺,不过它的单位是帧。它是制作动画的重要工具。 因为动画多是线性动画,线性动画的意思是根据时间先后顺序去记录物体属性的变化,然后 按时间先后顺序变化播放从而形成动画效果,时间条就标注了这个时间发生的前后秩序。

时间条中有个滑块显示动画当前的播放范围,可用来确定动画的当前时间、动画关键帧 的位置等。底部的黑色方块是活动的,它表示当前时间点,这个活动时间指示点可以按住鼠 标随意前后拖动,也可按播放按钮进行播放。红色线条表示设定的动画关键帧。

提示:按住"Shift"键,在时间滑块上拖动鼠标左键可以选择时间滑块上的一段时间。

#### 2.时间范围滑块

时间范围滑块的作用是设定整个动画的播放或者制作的时间范围,在其两侧的是整段 动画的起点与终点时间,这两个端点可前后无限延伸,用户根据需要自由选择其中的任何一 段为使用时间段。选择好后可在左右两个边缘上的数值输入框中输入数值,比如左侧输入 "-200",右侧边缘数值框输入"10",则意味着用户选用的是在-200帧~10帧之间共210 帧的时间范围内去制作动画。

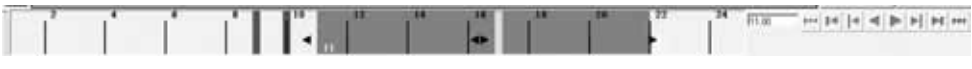

在时间滑块中选择范围

#### 3.自动记录关键帧按钮

时间滑块右下侧的钥匙状按钮,即自动记录关键帧按钮。当该按钮呈红色时,意味着开 启了自动记录物体在不同时间位置上属性变化的功能,软件会自动记录下设置了初始关键帧 后发生的变化,这样的功能设置会大大节省手工设置关键帧的时间。

#### 4.时间参数设置面板

点击时间滑块条中最右下侧的动画播放控制区中的时间参数设置面板按钮,就能够弹出一 个新的面板动画参数设置窗口,这个面板包含了大量的有关动画播放效果的自定义设置,比如 可以调控播放速度等众多方面的详细设置,我们能在这个面板中进行很多自己喜欢的设置。

(1) Playback start/end: 这个选项用来设置播放的起始帧和结束帧。

(2)Animation start/end:这个选项用来设置整个可设置关键帧动画的时间范围,这个 属性的数据范围一定要比上面的Playback Start/End所含的数据范围大。

(3)Height:这个选项用来设置时间窗口中整个时间行图标的高度,可选1倍、2倍、4倍。

(4)Key ticks: 这个选项用来设置关键帧的显示方式。选None表示不在时间滑块上显 示关键帧标记;选Active表示在时间滑块中显示关键帧标记;选Channel box表示只在通道栏 中显示关键帧标记。

(5)Key tick size:表示在时间滑块中显示关键帧标志时,这个标志的宽度。选项中 数值越大,标志越宽。

(6)Options:这个选项里有两个属性,Snapping是捕捉到整数关键帧上的意思,这个 默认下是勾选状态,一般不需要取消其勾选状态。非常有意思的是Timecode,这个选项如果勾 选,就意味着在时间线上将显示时间单位,而不再是默认设置下的以帧为单位,而且这个时间 单位也非常独特,它是同时显示4级时间单位,依次以"小时+分钟+秒+帧"为序列显示。

(7)Timecode offset:这个选项是在勾选了上面的Timecode选项时才有效的,它标 注的是时间显示的偏移效果,比如输入01:15:02:07,则意味着时间条上显示的时间被增加 了1小时15分2秒7帧。

(8)Update view:这个选项用来设置播放动画的视图状态。选中Active,表示在被激 活的单视图中播放动画;选中All,表示不管是否激活视图,都将同时播放动画。

(9)Looping:该选项区中的选项依次表示Once为只播放一次;Oscillate为先正向播放 再倒放,如此做正反连续循环的播放;Contine表示连续正方向循环播放。

(10)Playback speed:这个选项用来设置动画播放的速度,一般设置为24帧/秒的播 放速度,可以从里面切换出48帧/秒或12帧/秒的播放速度,也可以自行设置其他播放速度。

(11)Playback by:这个选项标注的是在播放时是逐帧播放还是非逐帧播放,如果是 后者,则可在这个选项中设置间隔多少帧播放的自定义数值。图中默认的是逐帧播放。

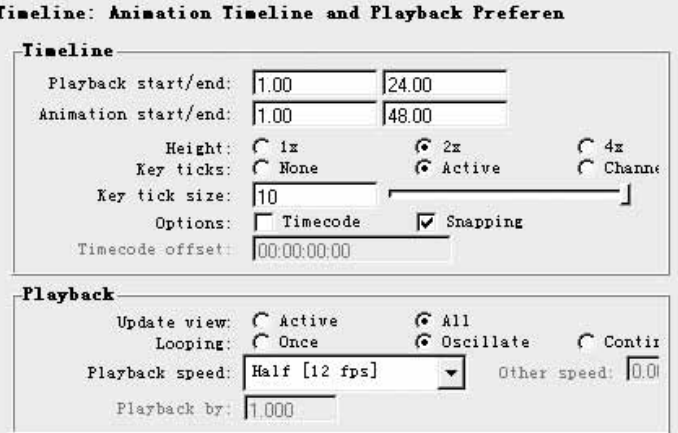

Maya的时间参数设置面板

#### 5.在时间滑块上编辑关键帧

动画可以在时间滑块上创建,也可以在它上面进行复制、粘贴、剪切等操作。这些操 作的通用调用方式是将鼠标放在时间滑块上按键盘的右键,然后选择弹出的选项。下面我 们会详细学习这些编辑方法。

#### 6.删除关键帧

在时间滑块上选择了一个关键帧的时候,按住鼠标右键,在弹出的快捷菜单中选择 Delete(删除)命令,请注意这个操作的力度是很大的,使用它将删除掉对应物体在这个时 间点上所有设置了关键帧属性的关键帧,比如在第5帧上设置了移动属性和旋转属性的关键 帧,那么,执行上面操作后,将删除掉这两个属性的关键帧。

#### 7.剪切关键帧

在时间滑块上选择一个关键帧,按住鼠标右键,在弹出的快捷菜单中选择Cut(剪切)

命令,这个操作将剪切掉这个时间点上的所有设置了的关键帧。

#### 8.复制关键帧

在时间滑块上选择该关键帧,按住鼠标右键,在弹出的快捷菜单中选择Copy(复制)命 令,这个操作将复制这个时间点上的所有设置了的关键帧的信息。

#### 9.粘贴关键帧

当在时间滑块上已经复制了一个关键帧后,移动到另外一个时间点,再次按住鼠标右 键,在弹出的快捷菜单中选择Paste(粘贴)命令,这个操作将在这个时间点上应用所复制的 关键帧的信息数据。

时间滑块上编辑操作对关键帧的编辑还有一个方式,那就是按住键盘上的Shift键,同 时将鼠标放在时间刻度上,按住鼠标的左键后直接在刻度线上拖动,这样就能选定一个编辑 范围,这个范围可以是一个关键帧,也可以是几个关键帧。选定范围后的操作方式与效果 为:直接按住两端的三角符号左右拖动,可左右缩放范围关键帧的时间间隔长度;直接按住 中间的两个三角符号拖动,可以整体移动所选择的关键帧的位置。

#### (二)曲线编辑器窗口菜单

教学内容—Maya曲线编辑器菜单。

训练目的—通过对三维动画软件Maya在曲线编辑器菜单主要菜单的讲解,使得学生对曲线编 辑器菜单这个重要的菜单功能有初步的了解,为下阶段借助实例深入掌握这些内 容打下基础。

#### 课时安排—2课时。

Graph Editor一般翻译为"曲线编辑器", 它是Maya动画师最喜爱的、功能强大的专业 动画编辑工具,它能对动画和动画曲线进行最为深入和精确的编辑与操控,而且能实现众多 无法在时间滑块中实现的功能,比如设置与编辑动画的变速运动。要找到这个菜单,可执行 Window(窗口)→Animation Editors(动画编辑器)→Graph Editor(曲线编辑器)。

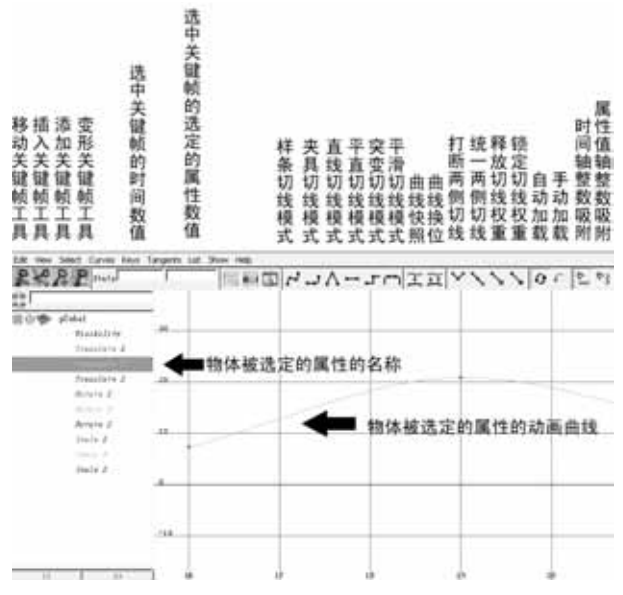

Maya的曲线编辑器

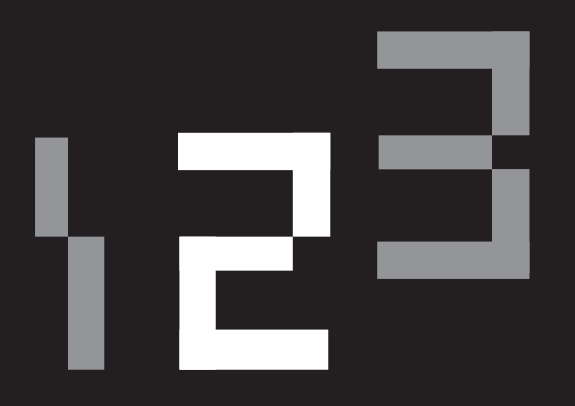

#### 实例篇

#### 基础动画实例

跳来跳去的台灯动画 摆动的眼镜蛇动画 游来游去的鱼动画 花样洗扑克牌动画 能用手摇开的古典盒子动画 能伸缩的剑动画

#### 控制设置实例

人物角色动画——骨骼创建 下肢骨骼的控制设置 上肢拉伸动画设置 上肢与躯干的骨骼控制设置 人物角色动画蒙皮部分 角色表情动画

#### 动作调节实例

走路动画——下肢动作 走路动画——上肢与躯干动作 跑步动画

基础动画实例

### 第二章 实例篇

#### 一、基础动画实例

- 教学内容—三维动画Maya软件基础动画知识。
- 训练目的—通过实例系统地学习Maya的关键帧动画、路径动画、驱动关键帧动画、群组动画、 线性IK动画等基础的动画形式,为下一阶段的深入学习打下基础。
- 课时安排—18课时。

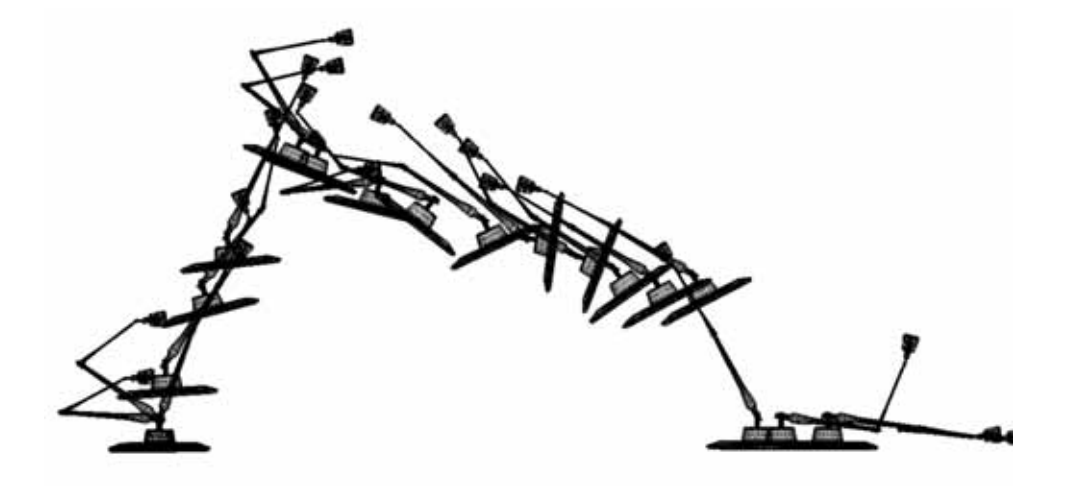

#### (一)跳来跳去的台灯动画

#### ——学习物体父子关系+曲线编辑器

- 练习目的—本单元要学习物体父子关系的设置和曲线编辑器的使用,特别是曲线编辑器的使 用是本单元的重中之重。本单元要大量使用曲线编辑器去制作、调整复杂而微妙 的动画。你会体会到用曲线编辑器调节出的对象速度在两个关键帧之间做非匀速 变化等高级动画效果的妙处。
- 课题时间—4课时。
- 作业要求—A. 三节棍简单甩动的动画。每一节以及中间连接环要一层层地用父子关系相互 牵制住,甩动后动作要用曲线编辑器去调整。
	- B.机械臂。形体简单,转折处是关节,能做连动式的扯动动作,动作间的控制 与连动顺序等细节处理非常适合用曲线编辑器制作。
	- C.其他能拆解成三段的物体组合。这三段最好用父子关系控制,这种控制方式 简单而高效。动作的调节如果想要取得生动的效果,建议用曲线编辑器去调 整曲线控制速度变化。

1.为方便讲解,我们先将模型 分段编号码,如图所示:1为台灯 头; 2为台灯上臂; 3为台灯下臂; 4 为台灯底座。

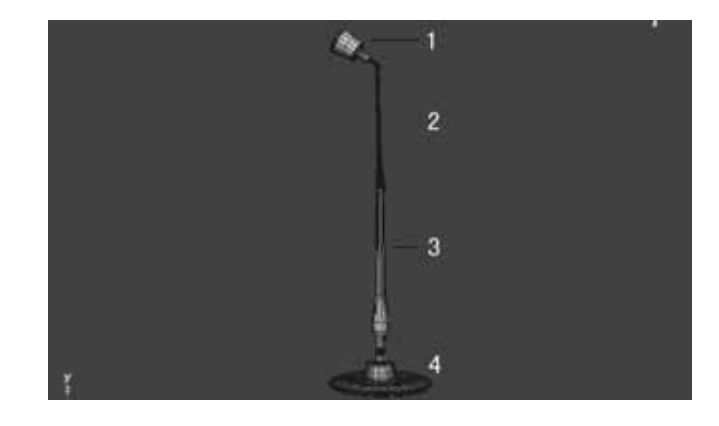

2.先分析一下我们将要制作台 灯跳跃的主要运动方式:台灯跳跃 时,导致台灯变形的运动效果主要是 各个部件围绕其关节的旋转。我们先 试着旋转一下,看看各个部件围绕其 关节的旋转的动作能否合理地完成: 选择灯头、上臂、下臂三节同时旋 转,结果发现台灯散掉了,根本不是 我们想要的运动结果。

3.我们来解决它散掉的问 题。散掉是因为台灯的四大构件相 互间没有建立任何联系,它们只是 摆放在一起而已,没按层级关系带 动。要完成这个相互带动关系的设 置,我们需要采用父子关系的方式 解决。如图所示,选择台灯头再 选择上臂,使用使用Edit(编辑) →Parent (父子关系)。

4.现在测试旋转上臂,发现灯 头跟着上臂的旋转而运动了,这就 是父子关系产生的效果。

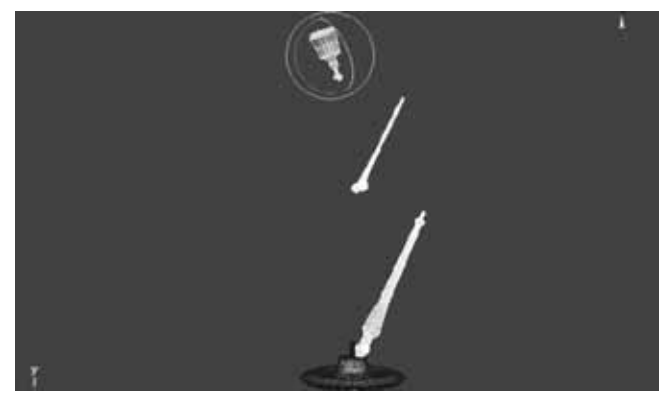

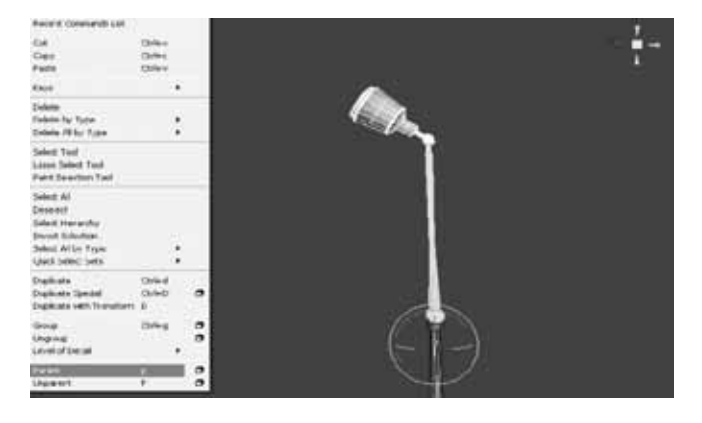

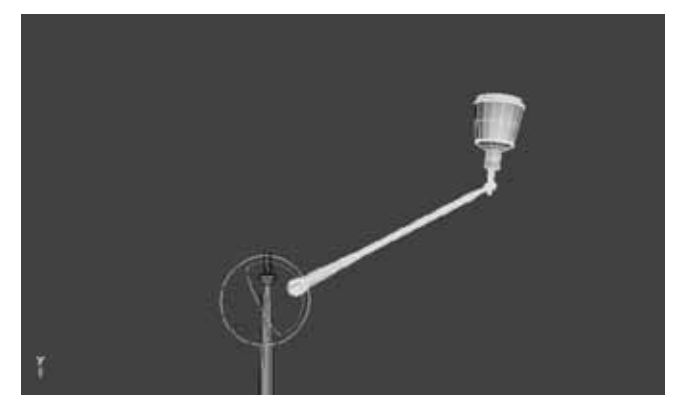

#### 实例篇 11

基础动画实例

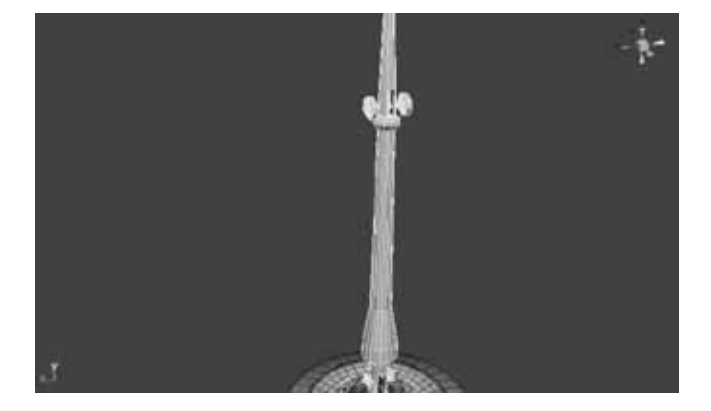

5.选择上臂再选择下臂,使用 Edit(编辑)→ Parent(父子关系)。

6.现在旋转下臂测试,发现灯 头与上臂跟着下臂的旋转而运动。

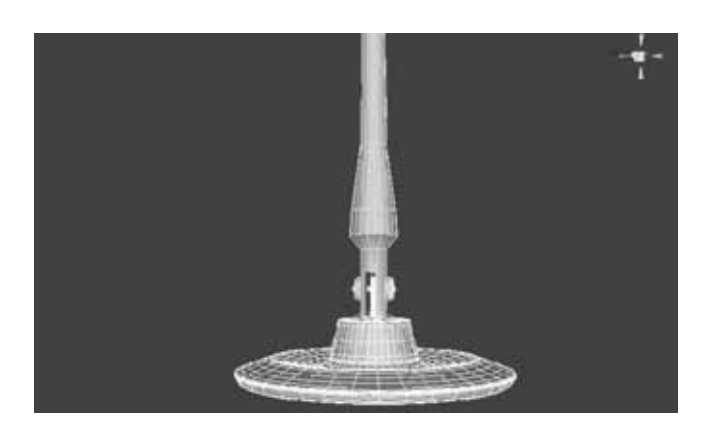

7.用同样的方式,将底座设置 为下臂的子物体。

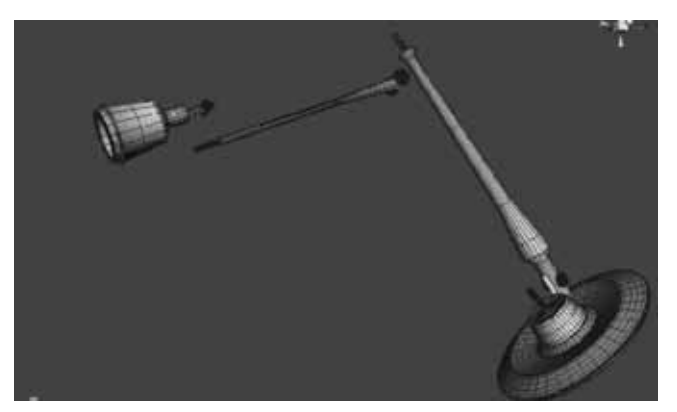

8.现在父子关系设置完成, 我们再做一下测试:选择全部物体 同时旋转,结果发现,虽然相互之 间有带动关系,但还是有点散的感 觉。这是因为旋转的轴心点位置没 在关节点上的缘故。

9.选择灯头,按Insert键, 这样就可移动物体的轴心,也就是 移动了物体做旋转运动所围绕的中 心点。

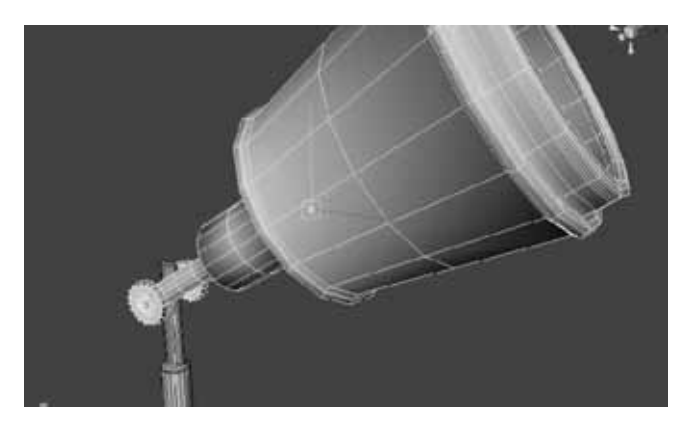

10.切换到侧视图,将灯头的 轴心点对齐到关节的正中心,然后 再按一下键盘上的Insert键,结束变 换轴心点的操作。

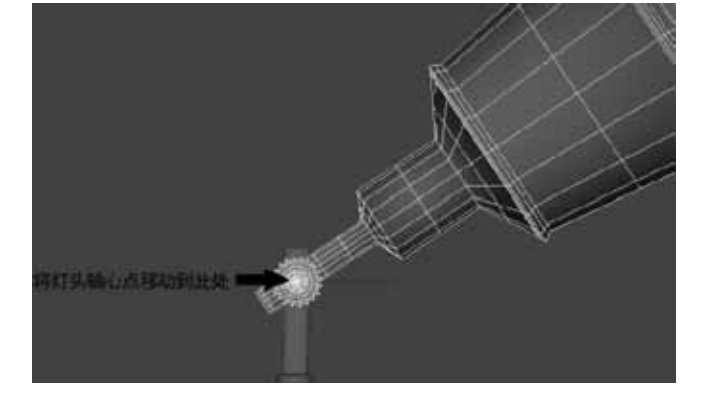

11.其他分段物的轴心点也需 要用以上方法移动调整,具体位置 参照图。

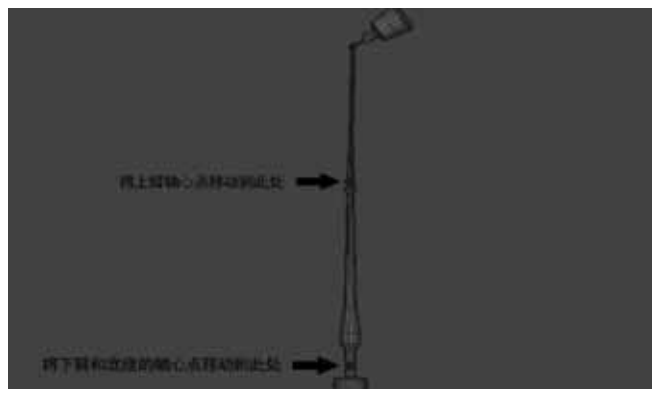

12.再测试一下,选择所有 物件,同时旋转,发现没有任何问 题,台灯各个部分可随意旋转到任 何角度而不散掉。

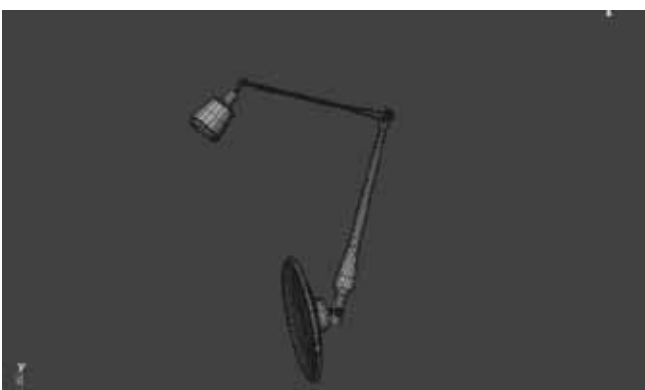

#### 实例篇 13

基础动画实例

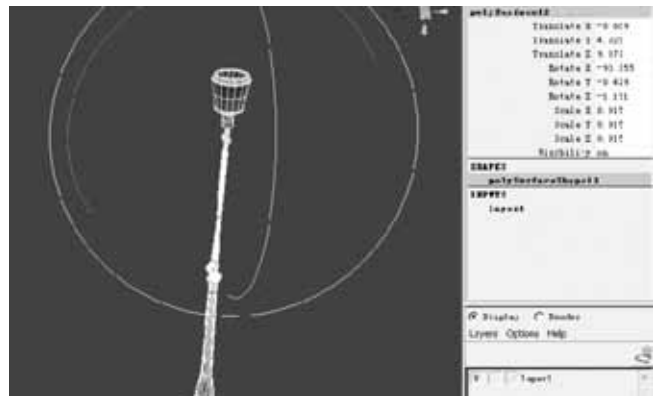

13.下一步我们开始进行通道 框内部分属性的数值调整。首先将 各节物件都摆直,观察通道框,会 发现数值很杂乱,这样不方便我们 以后的操作。

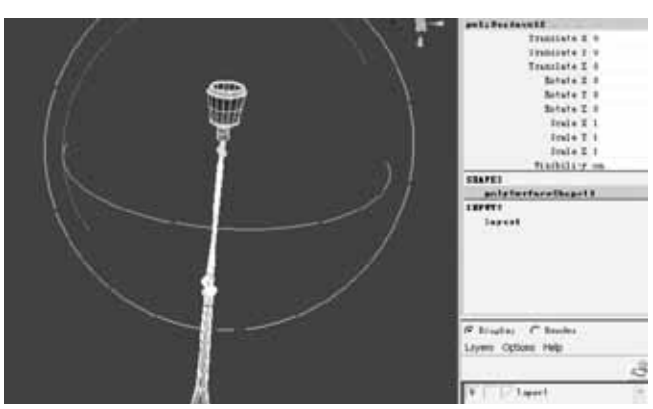

14.选择使用Modify(修改) →Freeze Transformations(冻结数 据),此菜单可将数据冻结为初始数 据,效果参见图。注意观察,右侧通 道栏上的数据都变为0或者1了。

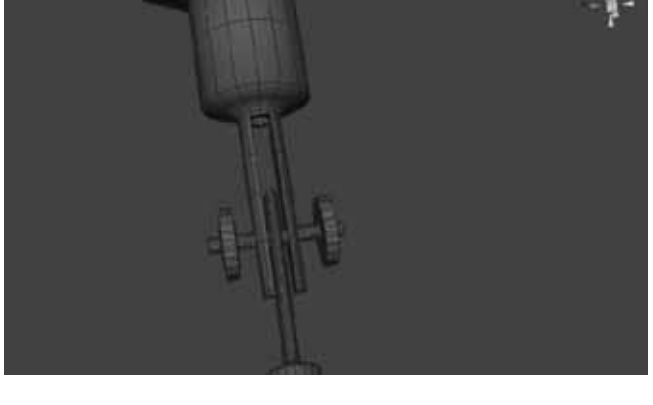

15.放大一个关节处,研究一 下这个台灯物件的旋转规律,这个 关节构造决定了关节将只能沿一个 方向旋转。

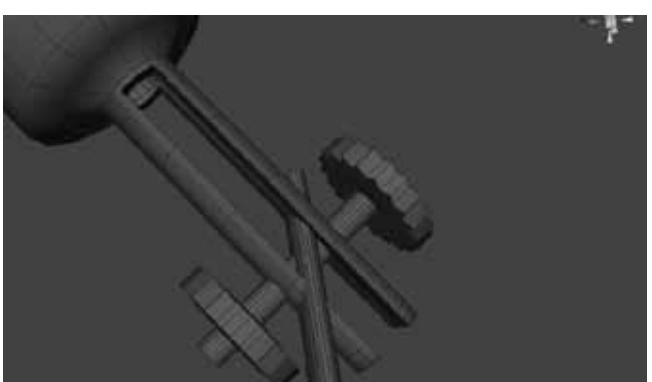

16.其他旋转方向试验如图所 示,会造成物件的交叉,所以为防 止造成误操作我们应该将不允许旋 转的轴向锁定住。

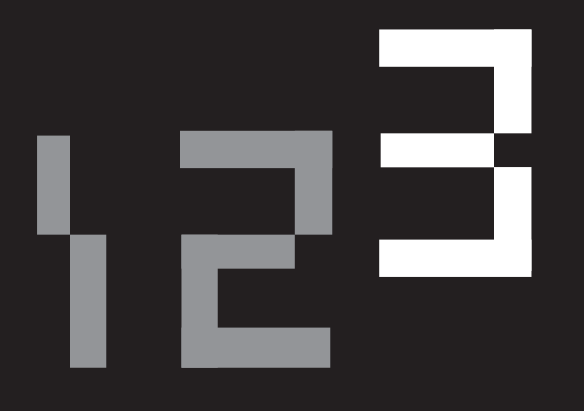

#### 赏析篇

#### 内容性经典作品

——<br>三维动画电影的开山大作——《玩具总动员》 颠覆性的动画大片——《怪物史莱克》

#### 技术性经典作品

毛发技术的典范——《怪物公司》与《料理鼠王》 动画特效镜头的经典——《黑客帝国》系列电影

#### 角色性经典作品

真实角色塑造的典范——《金刚》与《指环王》 机械金属与动作的震撼——真人版《变形金刚》

内容性经典作品

### 第三章 赏析篇

#### 一、内容性经典作品

教学内容一内容上特别经典的三维动画作品赏析。

训练目的—通过对三维动画行业中内容上特别有影响的经典作品《玩具总动员》与《怪物史莱

克》的赏析,使的学生感受到故事与构思对一部成功的三维动画电影的决定性意义。 课时安排—2课时。

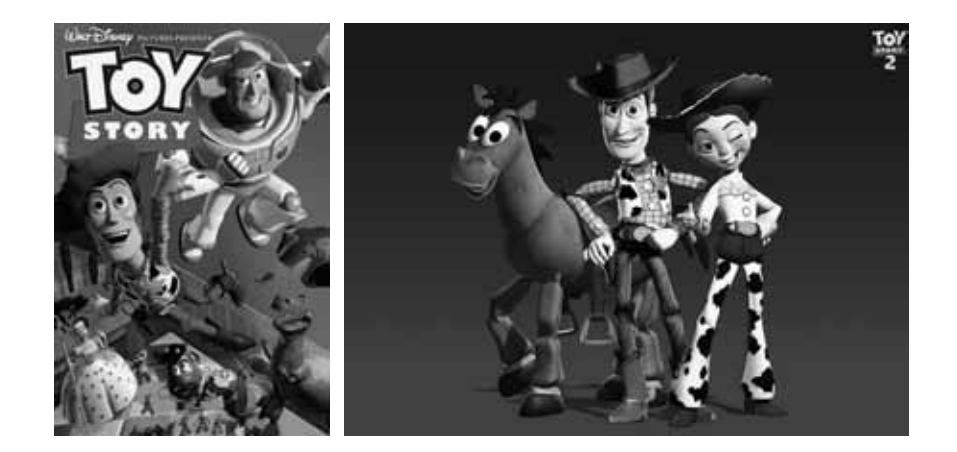

#### (一)三维动画电影的开山大作——《玩具总动员》

1995年11月22日,《玩具总动员1》在美国上映,从此拉开了三维动画电影 的大幕。这部片子既是对三维动画技术自身是否成熟,是否能够接受商业化展映 的自我检验,也是对受众是否认可与欣赏三维动画这种形式的检验。结果这部由 迪斯尼与Pixar联手推出的、票房高达1.92亿美元的作品完全经受住了考验,并被 冠以"第一部三维长片"的荣誉而写入历史。

对于这么一部有特殊意义的片子,在此我想先谈谈这部片子出现的背景因 素。这部片子的出现不是偶然的,它是多种因素作用下的必然结果。在《玩具总 动员》之前,三维动画仅仅是作为电影的特效,去为电影做一些修饰与补充,始 终是为他人做嫁衣的角色,而且其特点之一就是制作成本很高,似乎不大可能完 成一整部的三维动画长片。但随着技术的逐步提高,三维动画制作成本变得越来 越低,终于可以用低到制作一部全三维动画电影也能赢利的地步,这样就具备了 《玩具总动员》作为第一部三维动画长片实现的条件。

在投资发行上,迪斯尼起了重要作用,之所以它会欣然去推广一部会对自己传 统二维动画市场产生撼动的片子,是由于它已经认识到自己的作品缺陷正在导致失 去市场份额,一方面是由于自己的几十年来一成不变的"迪斯尼风格"已经过于程 式化,引发了观众的视觉疲劳;另一方面是由于梦工厂这个对手的出现,激发了迪 斯尼的求新意识,于是才有了投资三维动画的行动,催生了三维动画长片。

关于技术方面,最重要的技术价值就是:它是三维的。这个技术概念只有从宏观上去看 才能更深刻地显示出它的历史意义。三维动画技术相对于二维动画技术来说是巨大的变革, 甚至可以说是革命性的。三维动画在流程上比二维动画改变了很多,比如说调节动作,用三维 软件调节动作是通过直接摆弄模型实时完成的;而二维动画则不同,要靠反复的绘画去完成, 要绘制很多帧同一形象的不同动作静帧,才能完成简单的一个动作试验,这样的耗时比例对于 同一个动画师来说,显然不及使用三维动画工具的效率高。再比如材质与渲染,三维动画工具 是基于软件模拟物理计算的,因此其仿真实的能力要远高于手绘,而且速度也快,也更准确。 当然,在效果的风格多元化上,三维可能不如手绘的自由。

仅仅单独把这部片子拿到今天,来考量它的技术水准,会发现它的确算不上高超,很多 现在已经被广泛运用的渲染技术在这部作品里都没用上。原因很简单,它是12年前的作品, 在那个时代里,这部作品的制作者Pixar公司的三维技术,可以说就是当时最先进的技术, 我们评价这个技术的时候要把它放回它所在的历史阶段才公平。事实上,从三维技术刚刚开 端,Pixar就一直在艰难地坚持着三维艺术探索,并凭借自己的研发能力,保持着三维技术 领先者的地位。更重要的是,凭借几部获得奥斯卡最佳短片奖的作品吸引了迪斯尼的战略投 资,完成了开创三维动画电影时代的重任。正如大家看到的那样,Pixar依靠自己的努力,一 直到今天,依旧是各大电影公司纷争三维动画时代里的最强者。

#### (二)颠覆性的动画大片——《怪物史莱克》

动画领域中有个另类的著名公司,那就是梦工厂,它是由各个行业的精英天才创建的, 同样,这个公司的制作风格也有点叛逆。2001年梦工厂制作了《怪物史莱克》这部作品,票 房一举达到了4.2亿美元,并且获得了第74届奥斯卡最佳动画长片奖。

梦工厂为做这个三维动画电影,在技术上做了充分的准备,它使用了由PDI公司为其专 门开发的一套软件,名字叫做"塑行"。这套软件在当时的三维技术领域是有很强的领先性 的。它能方便地进行设定,能很灵活地操纵人体关节,还能很精确地制作出细腻的面部表 情。它会在设置好骨骼后,从内到外的添加肌肉组织、皮肤组织、毛发、衣服等等,这是个 很实用的高级动画制作工具,包括它的布料、头发的动力学动画,也能表现出很细腻的效 果。在制作大场景的时候,梦工厂的技术也是很先进的,树枝、树叶的晃动等效果都能被真

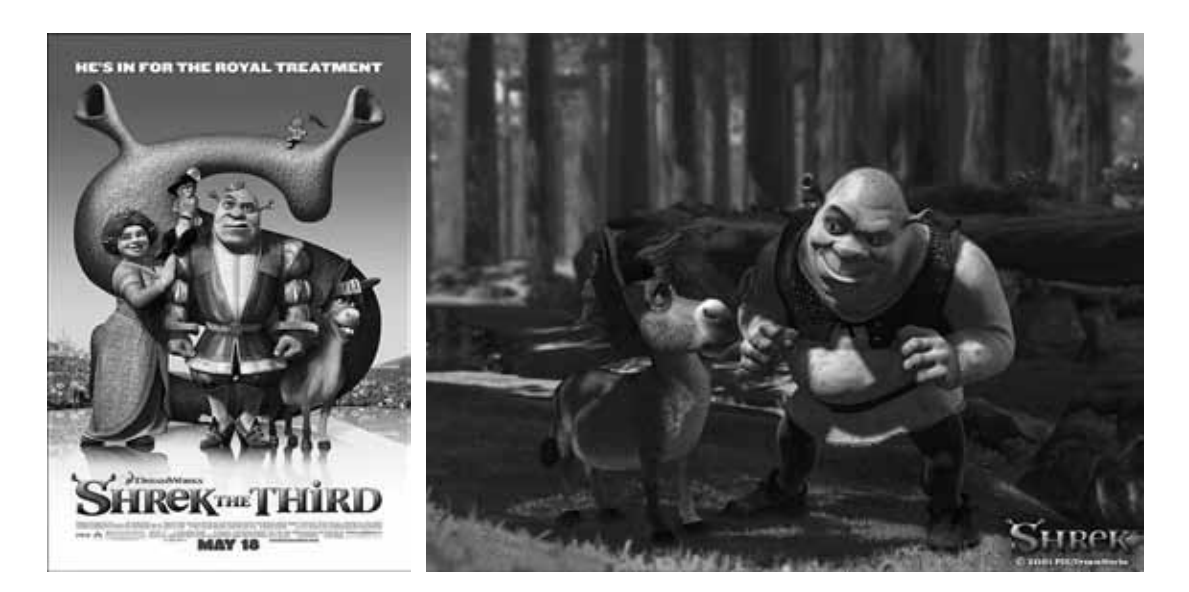

实地表现出来。灯光效果很真实,画面柔和,整体色调氛围控制得很到位,栩栩如生的优美 画面,仿佛把观众带入到那个童话世界。

《怪物史莱克》作品在技术应用上的效果是很明显的,但它之所以获得很高的荣誉与 票房收入,其主要原因在于剧情故事上,这方面处处充满了叛逆与颠覆。首先,《怪物史莱 克》这个故事不是直接改编传统意义上的某个童话故事,它是梦工厂自己原创的故事剧本, 但这个故事剧本里竟然融合了很多个不同的传统故事情节与角色形象,俨然一个拼盘效果的 童话故事合集,我们能从中看到罗宾汉、睡美人、白雪公主等角色的影子。所以说这个剧本 仅就基本角色来说就有点玩世不恭。另外,它在故事安排中处处特意摆脱常规童话里的那种 中规中矩的叙事手法,比如说,结尾处我们看到史莱克亲吻了公主后,公主反而变成了丑八 怪。再比如:凶狠的恐龙爱上了驴子;公主不爱白马王子反而爱上了救它的怪物史莱克。类 似的设计比比皆是,我们深入探询原因的话,就是这个一直求新、求变的梦工厂又一次刻意 寻求对传统强化说教味道的"迪斯尼风格"的对抗,是对那些千篇一律的意料之中的俗套剧 情的对抗。

事实证明,观众需要这种变化,正是这种创造性的改变迎合了观众的转换口味的需求, 取得了不俗的票房。纵观梦工厂成立以来,其公司企业精神就有求变的一面,这次的《怪物 史莱克》是对童话的颠覆,也是对迪斯尼风格的颠覆,正是因为这种颠覆使得它踏出了一条 另类的成功之路, 随后几年后制作的《怪物史莱克2》竟然达到了9亿美元的票房收入。

#### 二、技术性经典作品

教学内容—技术上特别经典的三维动画作品赏析。

训练目的—通过对三维动画行业中在技术上特别有影响的经典作品《怪物公司》与《料理鼠 王》以及《黑客帝国》系列电影的赏析,使学生认识到突出的技术成就对一部成 功的三维动画电影的重要作用。

课时安排—2课时。

#### (一)毛发技术的典范——《怪物公司》与《料理鼠王》

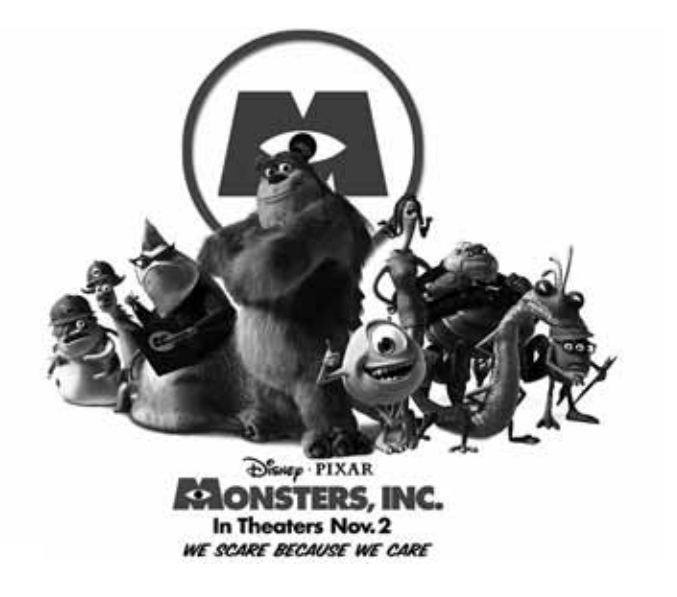

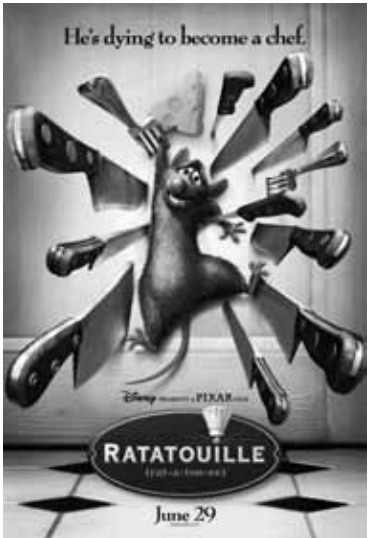

毛发技术一直是动画仿真制作中的难点,纵观所有的动画片,我们不难看出有两部作品 的毛发技术特别出众,这就是Pixar公司制作的《怪物公司》与《料理鼠王》。《怪物公司》 是Pixar的重要作品,当年全球累计票房达5亿多美元,这个片子在技术上的强大之处集中在 毛发上。这个出品于2001年的作品,在今天看来其毛发技术效果依然难以为外人所超越。可 以说,在当时Pixar已经解决了毛发的全面仿真技术。

为了制作出满意的毛发效果,Pixar动画公司专门为《怪物公司》研发了一套算法,并 把这套算法命名为"FIZT",影片中它通过一种动力学运算来控制主角"苏立文"身上的 2320,413 条毛发。这套处理系统解决了一些难以模拟的计算,并对有毛病的地方作出修 正。其中解决的一大难题是,巧妙地解决了毛发互相碰撞,毛发与碰撞物的错误插入等问 题。如果你仔细观察过苏立文的毛发,就会发现它身上的毛发已经几乎能模拟出真实毛发的 所有的物理属性。这些数量超级巨大的毛发在身体上的分布与疏密长短变化均非常自然,毛 色与质感逼真,而且让毛发可以自主依照物理规律进行运动,也能随角色的躯体动作而做出 各种漂亮的动态响应效果,甚至完美地表现出了当毛发粘着雪花时两者之间的互动效果。

这套算法首先是由Michael Kass设计的, 直到1998年, Andy Withlan和David Baraff为新 的模拟运算器再次进行了编码工作,完善了这套算法,并名为"FIZT"。所以说,这套算法 集合了三位科学家长期研究的结晶,比以前所用的工具更强大。这套算法在奥斯卡最佳动画 短片Geri' s Game内使用过,效果相当理想,这次应用在了《怪物公司》这个长片中,更是 物尽其用,充分展示了其功能。但是,仅有软件还不够,还要配套足够强大的硬件设备,为 了用这个算法去计算这些海量的数据,制作者使用了当时最高端的SGI工作站Octane2作为主 要工具,从IRIX操作系统到高清晰度视频,Octane2工作站复杂的数据管理和图像性能都满足 制作者的要求。

2007年Pixar的另外一部毛发效果巨作获得巨大成功,这就是《料理鼠王》。在这部作 品中,动画公司的科学家们再接再厉,挑战更高难度的制作要求。他们在《怪物公司》的技 术基础上更进一步,完成了更复杂的设置与控制效果,出色地解决了影片中上千只老鼠的毛 发效果。他们的方法是,在老鼠身上设计数量庞大的控制点,用以对主要角色的毛发单独处 理,然后其他的部分根据情况复制与调节,影片中每只老鼠的毛色与质感都各有特性,但效 果同样出色。

出色的毛发效果需要出色的运算方式,同时还要对真实老鼠进行细致的观察与研 究。为了设计出真实的毛发,制作公司安排设计人员花了很长时间来研究老鼠,甚至融 入到老鼠的生活中。在这样的状态下进行的设计无疑会有很强的说服性,这样严谨的研 究精神也是其作品成功的一个重要因素。

#### (二)动画特效镜头的经典——《黑客帝国》系列电影

《黑客帝国》让人感受到了视觉创意巨大的震撼力量,这个电影系列中有价值的特效镜 头实在太多,我们在此仅取两个特效进行讲评。

第一个特效是"子弹时间",这个特效可以说是《黑客帝国》的点睛之笔,子弹射向对 象的一刹那,时间忽然放慢,我们看见角色后仰并扭腰,子弹从灵活的甚至失去重心的身体 边一颗颗地滑过,冲击波一层层地跟进,实在是太美妙的镜头,美到百看不厌。

这个特效构思新奇,完成起来也是颇费了些周折。起先的想法是用一架摄像机拍摄,沿 着铺设在人物外的轨道对准正在做正常速度动作的角色快速拍一圈,然后慢放,但实验结果 是:动作放得再慢也缺乏时间停滞的感觉。后来采用了全新的拍摄手法,使用了是以一百多 架照相机环绕在对象周围,然后使用程序指令控制照相机按精确电脑预先编程好的顺序和时 间间隔开始拍照。取得原始图像资料后,再对原始图像各个角度拍得的照片全部扫描进电脑

技术性经典作品

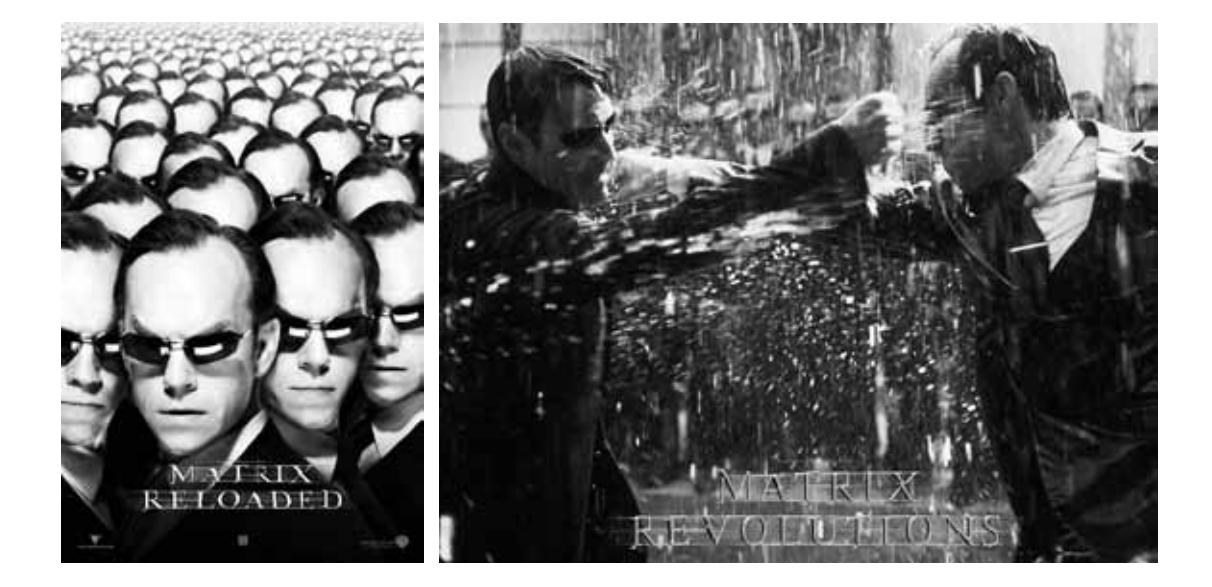

再进行后期调整合成。最后,制作出了我们看到的360°全景的可调快慢的主要特效构成元 素。在此基础上再用电脑技术制作出辅助的子弹与冲击波效果,这样就完成了著名的"子弹 时间"特效。

《黑客帝国》原创的子弹时间效果广受推崇,但随后被大量的电影跟风戏仿,导演沃 卓斯基兄弟对此不尊重原创的行为感到失望,决定用一套高难度的特效设置来回敬那些模仿 者,这就是视觉效果更加震撼的"尼奥大战一群史密斯"的特效。

这个特效中,观众会看到一群模样完全相同的人,并且这些模样完全相同的人被允许同 时出现在镜头里,这个做法大大突破了传统同类效果的处理手法。在传统电影里,一个演员 串演多个角色时,为了防止露出破绽,通常的做法是设法把同一演员饰演的两个角色尽量不 放在同一场景里,或者在同一场景里也尽量不在同一镜头里,万一必须出现在同一镜头里, 也往往是一个正面一个背面,这个背面的就是替身演员,总之是尽量不同时露两个脸面。而 我们在这个特效中,不仅能看到很多模样相同的形象出现在同一镜头里,而且这些活生生的 复制人竟然可以相互配合地去围攻一个人,整个过程动作协调,毫无破绽,并且连续打斗了 5分钟左右,一个有重大技术突破的特效第一次使用就可以无所顾忌的连续展映5分钟,随便 让观众去挑刺,可见其技术的成熟与导演的自信。

这个特效的制作难度让众多低成本模仿者无可奈何。因为按照这两位导演的做法去制作 类似的效果的话,要花费很高的成本。在这个特效的创作过程中,需要花费巨大的经费与时 间。它的制作远远不是大家初看此效果时的那种感觉:以为仅仅使用多层次的影像后期合成 即可。实际上它动用了大量计算机图像处理技术,其中最重要的就是使用了动作捕捉系统去 捕捉动作。技术人员用动作捕捉设备设计好的动作,让演员一一演示出来,然后把这些数据 全部输入电脑进行重新储备组合,这里动用了大量的替身演员去做群集动作捕捉。为了使得 这些演员跟"史密斯"的动作特征与表情特征等尽量一致,之前花了很长时间去特意培训替 身们学习模仿"史密斯"的动作习惯,以求身体上和表情效果上尽量能以假乱真。

在这个经典的特效设计与制作中,动作捕捉被运用到了很高的程度,动作捕捉设备在此 片中的功能与作用是十分重要的,它不仅仅完成了真实动作的搜集与复制,动画师们还能够 实现对捕捉动作进行艺术调节,使得动作效果更理想,避免了纯粹实拍时难以完成夸张的高 难动作的缺陷。如果没有这类硬件与软件的成熟发展,导演是完成不了如此特效的。

# 写在后面

我所任教的学院9年前就开始了三维动画课程,是国内设置 三维动画课程最早的几个院校之一,这也导致我们因为缺乏可借 鉴的经验而走了很多弯路。我还记得自己刚做三维动画教师时的 一些遗憾,由于当时此类教材相对匮乏,以及对三维动画教学 系统的研究不够深入,为了使学生尽快入门,只好从菜单方面着 手:先把菜单解释类的书籍推荐给学生做教材,然后就在课堂上 开讲。先讲授菜单的汉语意思与大致功能,接着再用一个最简单 的实例比画上几分钟。学生还没记住单词呢,我就需要赶紧抓紧 时间开始讲下一个菜单了……回想起来,当初为什么这么着急? 因为一共有几百个菜单需要讲解呢!

不得不承认如此的教学效果并不理想,教师辛苦全程讲解 几周时间,教出来的却多是"菜单学生"——听的很多,看的很 多,但往往对三维动画技术的理解基本停留在单词的识别与记忆 上,实战效果往往不佳,甚至由于缺乏在应用中刺激与强化记忆 的环节,导致对菜单本身也难记牢。

后来,我在教学实践中跟同道们多方取经,尽早采用了实训 的教学方式。备课时,我会先归纳出学生必须掌握的教学重点, 然后分列出知识要点,再围绕明晰的知识要点去编制案例;在课 堂上通过引导学生成功制作出围绕三维动画的重点与核心能力而 设置的案例,让学生由浅及深、循序渐进地真正掌握实用的三维 动画技术。以这种实训方式培训出的学生很容易就能体会到每个 菜单的产生意义与针对性解决问题的方法,清晰理解到这个菜单 与类似菜单的功能性区别。笔者认为,只有对菜单理解与应用到 这个程度,才可说是教学目标达到了。

本书的写作,缘起于刘境奇教授的信任。在刘教授的鼓励与 引导下,我将这套教学方式与内容归纳出来,多方请教于多位国 内专家学者,在得到认可后,我才有幸作为一个资浅新人参与到 林家阳教授主持的教材写作组中。在正式撰写过程中,由于缺乏 教材编写经验,我也屡次烦劳两位教授给予悉心指教,在此,对 两位前辈的提携深表感激。在教材内容上,由于笔者水平有限, 教材难免有浅薄之处,敬请各位老师指正。

> 韩大勇 2008年3月